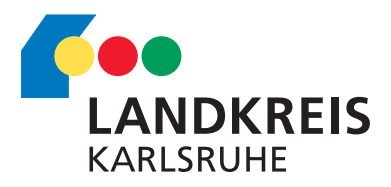

## Login Intranet: Aktivierungslink per (dienstlicher) E-Mail

- Für die Nutzung des Intranets vom eigenen PC zuhause oder von einem privaten mobilen Endgerät ist eine sogenannte **Zwei-Wege-Authentifizierung** notwendig.
- Es ist daher zusätzlich zu Ihrem persönlichen Kennwort für jede Einwahl ein Einmalpasswort in Form eines Zahlencodes erforderlich.

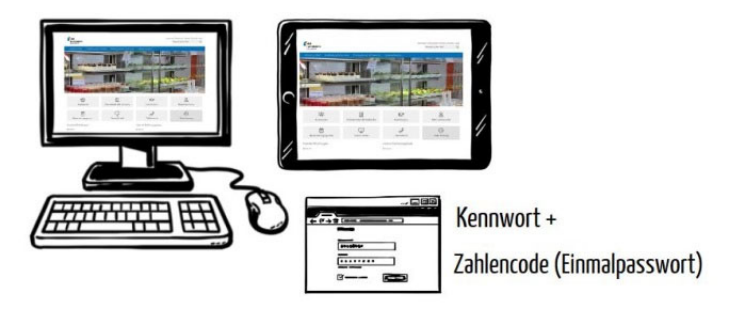

 Der Zahlencode kann per App auf Ihrem mobilen Endgerät generiert werden. Im ersten Schritt benötigen Sie daher eine Authentifizierungs-App.

 Eine gängige Anwendung für diesen Zweck ist der **"Google Authenticator"**. Die App können Sie kostenlos im Play Store oder App-Store herunterladen.

- Damit Sie mithilfe der App Zahlencodes erhalten, die Sie zur Einwahl in das Intranet berechtigen, müssen Sie vor der ersten Anmeldung **folgende Schritte** durchführen:
- Öffnen Sie zunächst den **Aktivierungslink**, den Sie per E-Mail auf Ihre (geschäftliche) E-Mail-Adresse erhalten haben.
- Sie gelangen nun auf eine Seite mit einem QR-Code und einem darunterliegenden Eingabefeld.

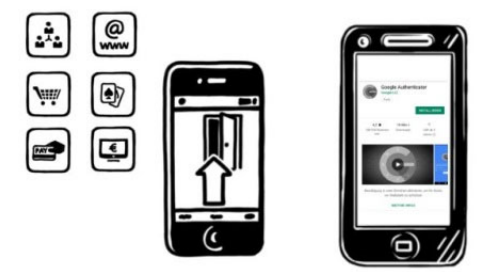

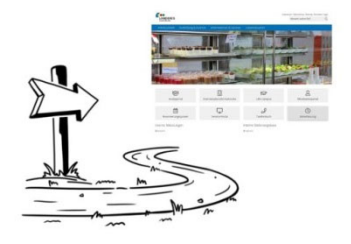

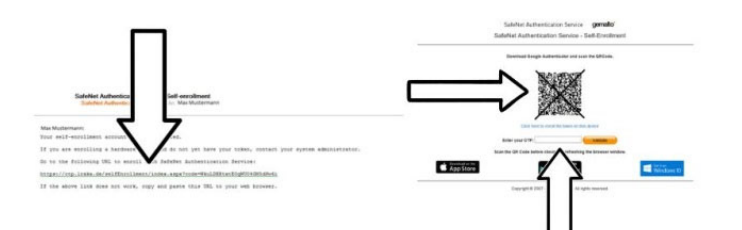

- Öffnen Sie dann die Authentifizierungs-App an Ihrem mobilen Endgerät, um den **Registrierungsprozess** durchzuführen.
- Die ersten Seiten können Sie mit "Starten" und "Überspringen" durchlaufen.
	- Wählen Sie dann die Option "Barcode scan**nen",** um ein neues Konto hinzuzufügen.
- Scannen Sie nun den QR-Code an Ihrem Computerbildschirm.
- In der Google Authenticator-App erscheint daraufhin das Landratsamt Karlsruhe als neues Konto.
- Generieren Sie dann die **erste sechsstellige Zahl** und geben diese ohne Leerzeichen in das Eingabefeld unterhalb des QR-Codes ein.
- Wählen Sie nun **"Validate"**.
- Es ist wichtig, dass es sich tatsächlich um den ersten erzeugten Zahlencode handelt.
- Die Registrierung ist damit abgeschlossen.
- Zur Einwahl in das Intranet geben Sie den Link **intern.landkreis-karlsruhe.de** in Ihren Internet-Browser ein.

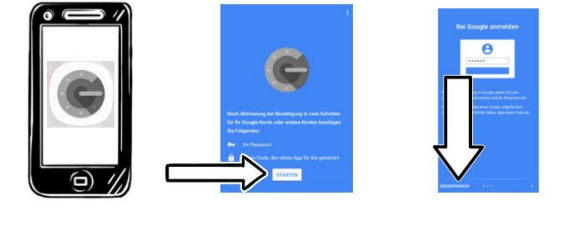

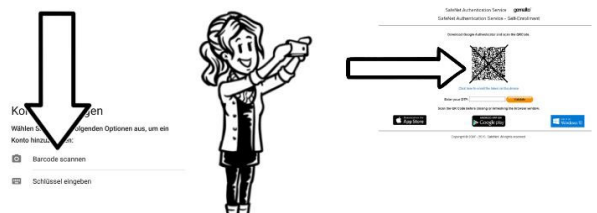

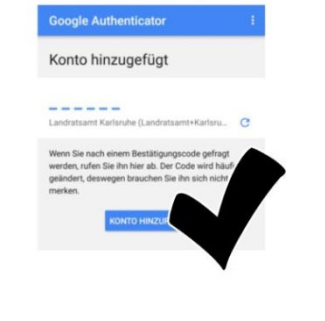

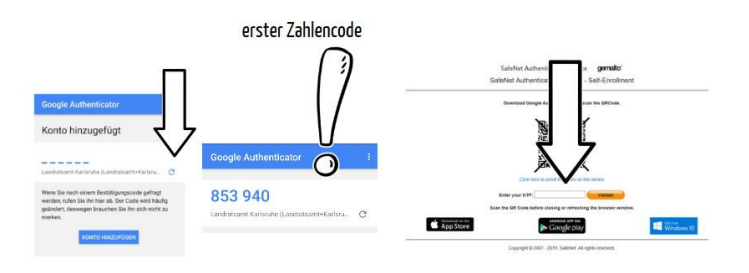

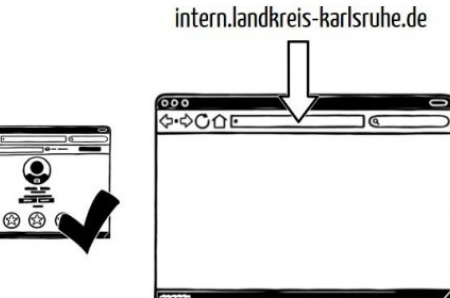

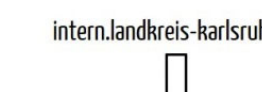

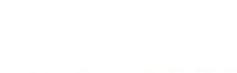

- In der Anmeldemaske werden Ihre Chip-Nummer, Ihr allgemeines Kennwort und ein Token - der mit der App generierte Zahlencode abgefragt.
- Der Zahlencode muss bei jeder Anmeldung mit Hilfe der Authentifizierungs-App neu generiert werden.

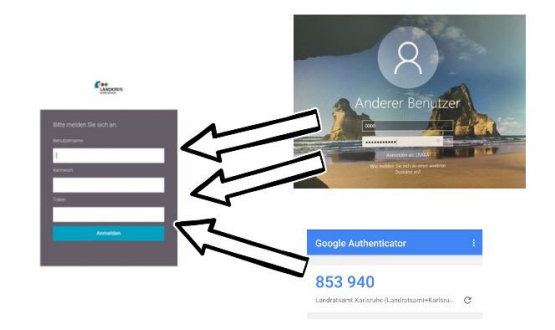

 **Ein kleiner Tipp:** Wenn Sie sich mit dem gleichen Gerät im Intranet anmelden möchten, mit dem auch der Zahlencode generiert wurde, wird dieser durch langes Antippen in die Zwischenablage kopiert und kann in der Anmeldemaske eingefügt werden.

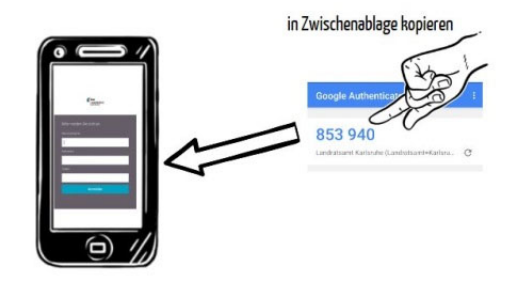

 Für einen schnellen Zugriff können Sie sich zudem ein **Lesezeichen** für die Login-Seite auf dem Smartphone einrichten.

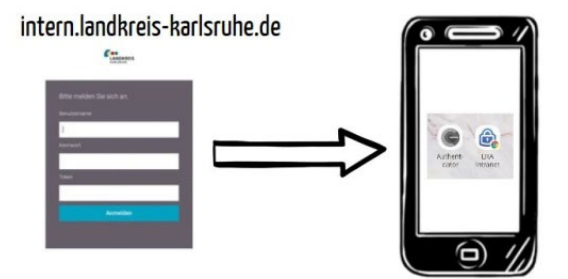